# WordPress Business Website Template - Starting Point

**PROJECT SCOPE SUMMARY**

Project is billable at a project hourly rate

#### **PROJECT TIME & COST**

**HOURS**

of hours or cost it will take to complete this project.

Note: Project hours above are an estimate and may not represent the actual number

**104.78**

**WP Business** 

Project hourly rate: \$0.00

**PROJECT DESCRIPTION**

This is a... FILL OUT THIS DESCRIPTION

# **COST \$0.00**

# **WordPress Business Website Template - Starting Point**

**PROJECT SCOPE | Hours: 104.784 Cost: \$0.00**

#### **I. INSTRUCTIONS ON USING THIS TEMPLATE (Notes)**

#### **Description:**

This is a starting point for a project. Each section of this scope can be found broken into it's individual parts in the templates area. You can also find additional options for your project in the templates areas. All sections of this scope and additional options are nested under this category in the template hierarchy.

This is a WORDPRESS based template and notes on template building is scattered throughout. Please be sure to note these items.

For items that require you to add information, brackets [LIKE THIS] have been placed around items. Be sure to add text to these items.

#### **II. Project Wide Tasks And Notes (Task)**

**Hours: 55.56**

#### **Description:**

This is a list of tasks needed to build a website that is not built on a pre-existing theme. These are the items that have to be done to get the project started and to launch the system.

#### **II.1. Planning And Information Architecture Development (Planning)**

#### **Hours: 11.00**

#### **Description:**

- Gather project specifications from client
- Write up the project information architecture
- Review all items above with client, and get a sign off from the client on work

#### **Notes:**

\*\*\*The time for this item may change drastically based on the client.\*\*\*

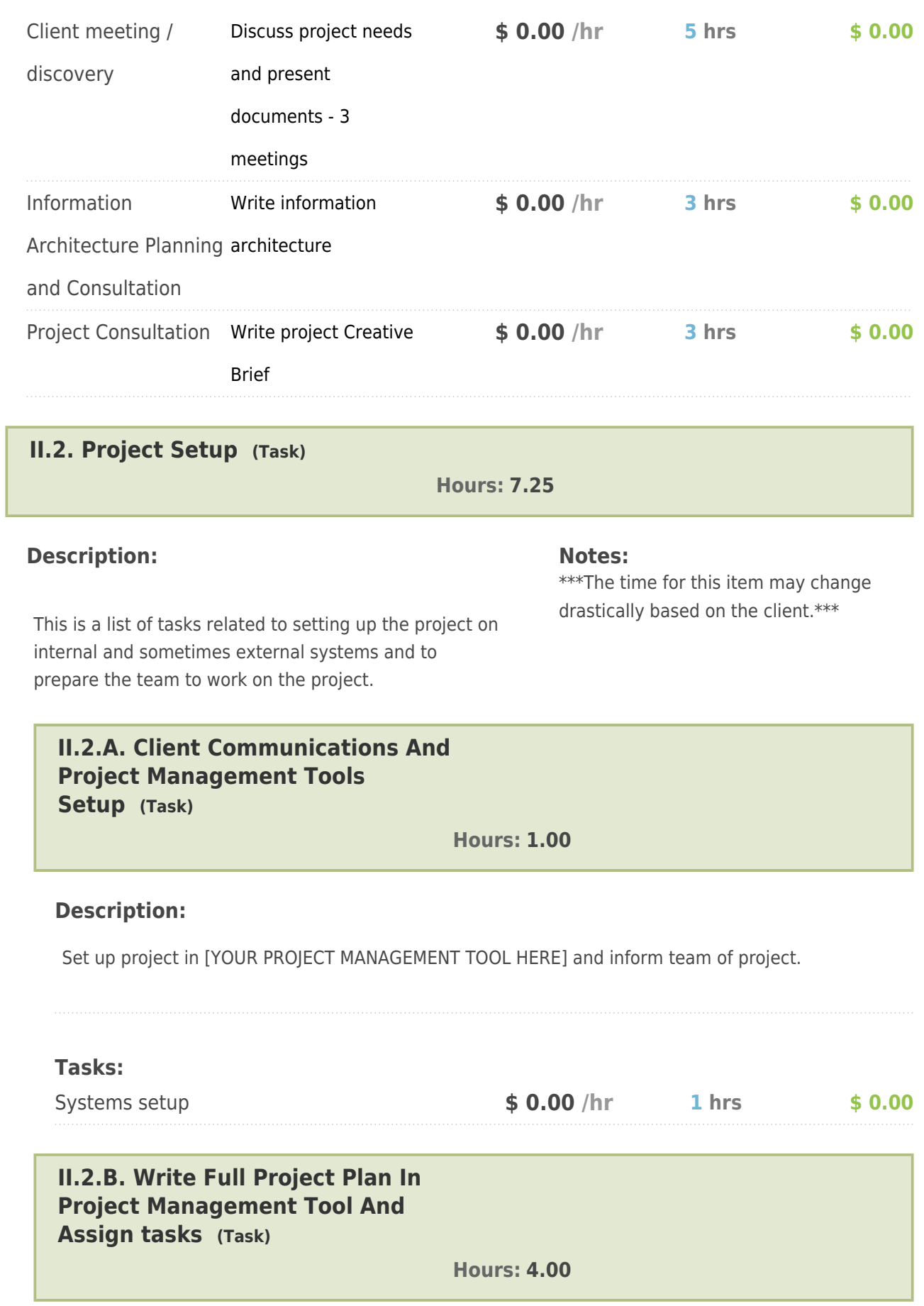

Set up tasks, deadlines, planning, Gantt charts, etc. for the initiation of the project.

Project Management Systems: [ENTER PM SYSTEMS USED BELOW]

- Asana
- JIRA
- Teamwork

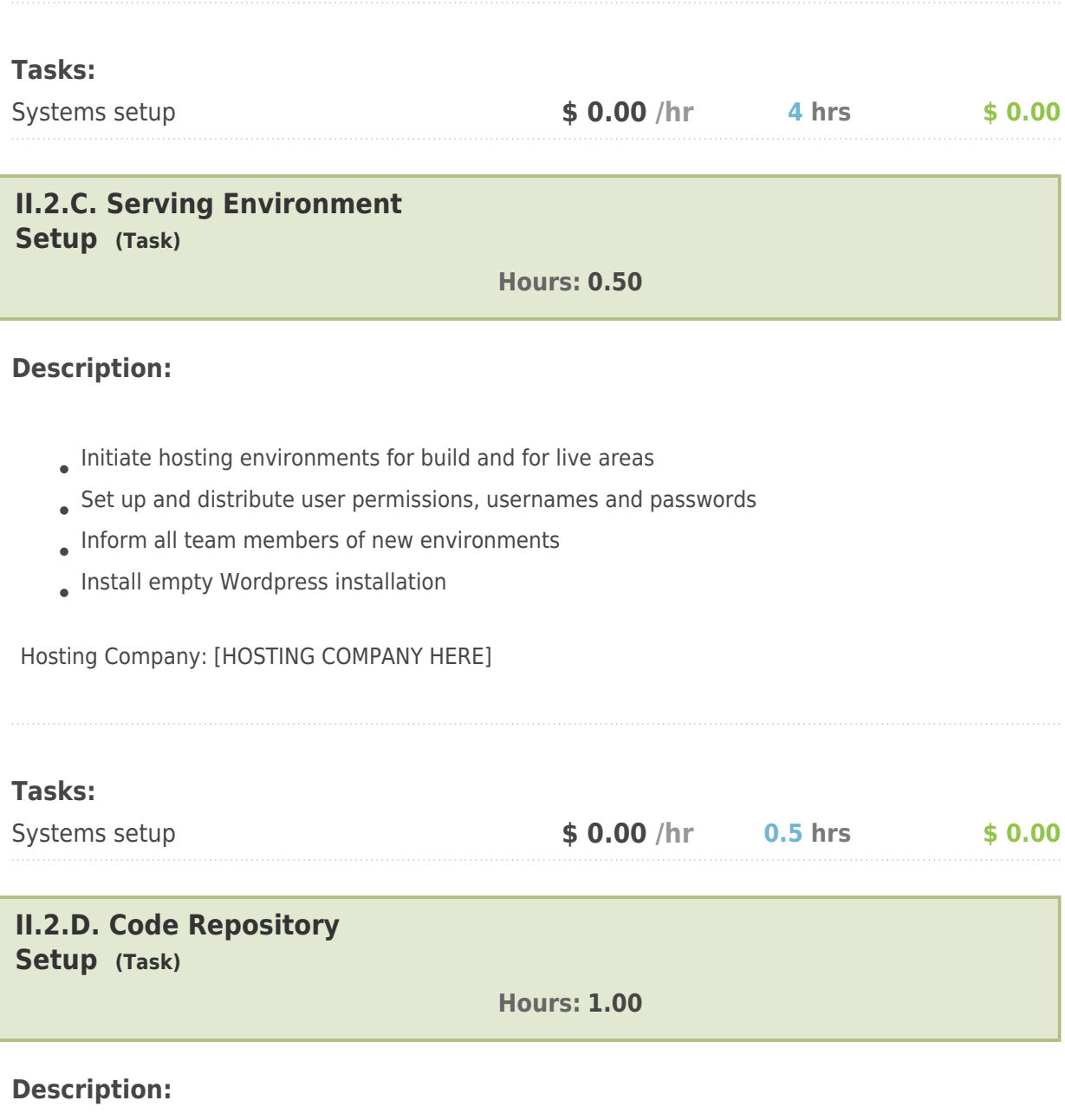

- Set up code repository
- Set up skeleton directory structure
- Commit and push code frameworks and other dependencies
- Invite or add users

Code repository location:

#### [BitBucket.org](https://BitBucket.org)

github.io

![](_page_4_Picture_141.jpeg)

#### **Description:**

Wordpress -<http://wordpress.org/>

WordPress is web software you can use to create a beautiful website or blog. We like to say that WordPress is both free and priceless at the same time.

The core software is built by hundreds of community volunteers, and when you're ready for more there are thousands of [plugins](http://wordpress.org/plugins/) and [themes](http://wordpress.org/themes/) available to transform your site into almost [anything](http://wordpress.org/showcase/) [you can imagine](http://wordpress.org/showcase/). Over 60 million people have chosen WordPress to power the place on the web they call "home" — we'd love you to join the family.

![](_page_4_Picture_142.jpeg)

![](_page_5_Picture_124.jpeg)

Cost: Free

**URL:** <http://contactform7.com/>

![](_page_5_Picture_125.jpeg)

#### **Description:**

The theme of your website is the overall look, feel and style of the system. This includes the color scheme, layout and style elements. Your website theme is a direct representation of your brand and has a direct impact on your users' experience.

For this project, we are using a ready-made theme that can be modified to match your brand. While this is not as time intensive as building the design from scratch, it still takes a substantial amount of time to find the right theme and customize it to you.

[MORE ON YOUR PROCESS HERE]

![](_page_6_Picture_161.jpeg)

#### **II.4. Project Management (Task)**

**Hours: 16.28**

#### **Description:**

The Project Management task is the task of managing all team members as well as client communications throughout the build of the project. This task is calculated as a percentage of the total number of hours in the project.

![](_page_6_Picture_162.jpeg)

![](_page_6_Picture_163.jpeg)

**Description:**

This line item is a general amount allocated to mobile responsiveness. It is an additional percentage that is based on the size of the project and usually equal to roughly 10% of the front end development hours).

This item is time allotted to ensuring the system looks good on mobile devices and works correctly. The framework noted above is a mobile responsive framework and automatically provides for mobile responsiveness, however not all items need to be shown on a mobile device some need to be turned off, edited, or otherwise changed to make sure that certain areas work on a mobile device. Additionally, certain areas of the site may need to be turned off completely as they will not show on a mobile device without completely rebuilding them. These areas have been noted in corresponding the 'Section Notes' areas.

Mobile responsiveness may be removed, however the addition of this item substantially contributes to the success of the project. Here is a great example of this: [http://venturebeat.com/2014/08/03/responsive-desig...](http://venturebeat.com/2014/08/03/responsive-design-leads-to-34-mobile-traffic-boost-for-united-way/)

#### **Tasks:**

Coding - HTML / CSS Ensure all pages are mobile responsive **\$ 0.00 /hr 5 hrs \$ 0.00**

#### **II.6. Search Engine Optimization (Notes)**

#### **Description:**

Search Engine Optimization is NOT A PART of this project build. From within Wordpress there are methods to add page keywords, descriptions, and other meta-data, but the actual research into what these keywords and descriptions should be is not included in the build of this project.

Additionally, no other tasks have been assigned to the deployment of this project.

#### **II.7. Content Creation (Notes)**

#### **Description:**

The task of writing content for this website is NOT INCLUDED in this project. The Client is responsible for delivering ALL CONTENT at the beginning of the project for this website. Recommendations for additional content may be made during the build of the system, but no content will be created by our team.

#### **II.8. Pre-Launch Site Check (Task)**

**Hours: 3.28**

**Description:**

This is a list of checks to be completed before the website can be marked completed.

![](_page_8_Picture_113.jpeg)

![](_page_9_Picture_101.jpeg)

Add client's email as main account, then add JHMG user as our account.

![](_page_10_Picture_122.jpeg)

![](_page_11_Picture_129.jpeg)

- Logo / link to home page
	- Phone number

Header area will have:

- Main Navigation
- Get a consultation button / link to open get a consultation lightbox
- Send us an email / link to contact page

#### **Tasks:**

Coding - HTML / CSS Set up website header **\$ 0.00 /hr 2 hrs \$ 0.00**

**III.1.A. Main Navigation (Navigation)**

- Home
- Services
- Our Work
- $\bullet$  Company

 $_{\circ}$  Staff

Contact

#### **Notes:**

The main site navigation will be shown on all pages of the website at the top or left of the website and will help users navigate through the website.

![](_page_12_Picture_158.jpeg)

#### **III.2. Footer (Section)**

**Hours: 4.00**

#### **Description:**

The footer of your website is at the bottom of the page.

#### **Tasks:**

Coding - HTML / CSS Set up website footer **\$ 0.00 /hr 2 hrs \$ 0.00**

![](_page_13_Picture_133.jpeg)

#### **Description:**

- Phone
- Address
- Get a consultation button / opens consultation lightbox

#### **Tasks:**

![](_page_13_Picture_134.jpeg)

#### **III.2.B. Full Site Navigation (Navigation)**

#### **Description:**

- Home
- Services
- Our Work
- Company
- Contact

### **III.2.C. Copyright**

Copyright ::year:: Company name

#### **III.2.D. Social Media Icons (Social Media)**

#### **Description:**

- Facebook
- Twitter
- Linkedin
- $\bullet$  Instagram

#### **IV. Home Page (Page)**

#### **Hours: 1.70**

#### **Description:**

Page Goals:

- Drive user to main call to action button
- **Inform user of choices**

#### **IV.1. Promotional Image Rotator (Element)**

**Hours: 1.20**

#### **Description:**

This image slider will use [NAME OF SLIDER PLUGIN]

Promotional image rotator will include on each image:

- Photo or image
- Next/Back buttons
- **Description**
- call to action button

#### **Notes:**

Three slides with pictures and text provided by the client will be turned into slides.Once the slider has been completed, the client may use the CMS to edit the images, titles, text, and call to action button as needed.Mobile Responsive Item: Promotional Rotator may be modified or removed in some situations.

#### platform.

**Notes:** Initial composition design time is included in the concept design for this project.

**Notes:** Each icon links to it's corresponding On the right and left sides of this area there will be next and back buttons in the shape of arrows that navigate through the 3 slides.

Images will transition from one to another by having one fade in while the other fades out. No other animation will be done.

#### **Tasks:**

![](_page_15_Picture_151.jpeg)

#### **IV.2. Company Tag Line / Description (Element)**

**Hours: 0.25**

#### **Description:**

Once sentence explanation of what the company does.

#### **Tasks:**

![](_page_15_Picture_152.jpeg)

# **IV.3. Service Item Promo Boxes (Element) Hours: 0.25**

#### **Description:**

4 Promo boxes about our services. Each box to have:

- Image / link to service information
- Title / link to service information

Text about service

# **Tasks:** Programming - CMS Integration **\$ 0.00 /hr 0.25 hrs \$ 0.00 V. Services (Page) Hours: 13.60**

#### **Description:**

List of all client services. Per service:

- Title / link to service profile page
- Optional Image / link to service profile page
- Text

#### **Tasks:**

![](_page_16_Picture_168.jpeg)

![](_page_16_Picture_169.jpeg)

#### **Description:**

Create service profile theme template

- Title
- Large Image
- Optional Video(s) about service
- Text about service
- Get started button opens consultation modal from header

#### **Notes:**

This is a page that fully explains the service. Content Generation task is allotted two hours per service. Total number of services is ENTER NUMBER OF SERVICES HERE.

![](_page_17_Picture_173.jpeg)

![](_page_17_Picture_174.jpeg)

**Hours: 13.64**

#### **Description:**

Portfolio of work. This is a photo gallery of work. On the page there is a grid view of projects. Each project has:

- Image / link to project page
- Title / link to project page

#### **Tasks:**

![](_page_17_Picture_175.jpeg)

![](_page_17_Picture_176.jpeg)

**Hours: 12.14**

#### **Description:**

This is a page the shows in-depth the project that was selected on the previous page.

#### **Tasks:**

![](_page_17_Picture_177.jpeg)

![](_page_18_Picture_139.jpeg)

#### **VI.1.A. Page Textual Information (Element)**

#### **Description:**

- Title of project
- Date completed
- Description / case study
	- $_{\circ}$  Problems the client had and how they were solved
	- $_{\circ}$  Process of solving problems

#### **VI.1.B. Photo Gallery Of Project (Page)**

#### **Description:**

Grid view of photos from project. On click of each item, a lightbox will pull up with a larger view of the photo. The light box will also allow the user to cycle through all the photos in the gallery.

#### **VI.1.B.1. Photo Gallery Lightbox (Modal)**

#### **Description:**

The lightbox will have:

- $\Box$ Image
- $\bullet$  Title
- next and previous buttons
- close button
- user will also be able to click on page, off of lightbox to close lightbox.

**VII. Company (Page)**

**Hours: 9.38**

Paragraph about about the company:

- Header
- text about company
- Image of full staff / link to staff page
- link to see all staff

# **Tasks:** Content Entry & Add content to page Formatting and format **\$ 0.00 /hr 1.5 hrs \$ 0.00**

![](_page_19_Picture_151.jpeg)

**Hours: 7.88**

#### **Description:**

List of staff members in a grid view. Each staff member will have:

- Image
- first and last names
- $\bullet$  title

All items above link to staff member profile.

#### **Tasks:**

![](_page_19_Picture_152.jpeg)

![](_page_19_Picture_153.jpeg)

#### **Description:**

This can be a page or lightbox. Each staff member page or lightbox will have:

- first and last names
- title
- large image
- bio just text

![](_page_20_Picture_155.jpeg)

#### **VIII. Contact (Page)**

**Hours: 3.00**

#### **Description:**

The contact page allows users to find contact information, reach the business through a contact form, and to find the location of the business.

![](_page_20_Picture_156.jpeg)

#### **Description:**

- $\bullet$  Phone
- Fax
- Address
- link to google maps with this location marked

#### **VIII.2. Contact Form (Form)**

**Hours: 1.20**

#### **Description:**

#### **Notes:**

Form will send email to client. All emails will be kept in database as well and will be viewable from admin area of

Form Fields:

![](_page_21_Picture_158.jpeg)

These are not share icons, they are links

Icons / links to social media platforms: Facebook LinkedIn Twitter [ADD OTHER ITEMS HERE] to the pages for this organization's social media platforms. **Tasks:** Content Entry & Add links to social Formatting media platforms **\$ 0.00 /hr 0.25 hrs \$ 0.00**